# **Table of Contents**

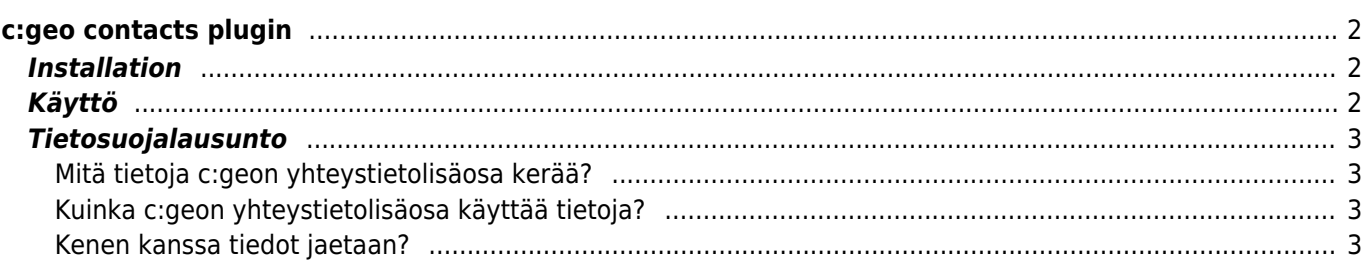

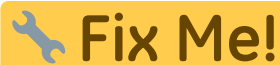

**This page is not fully translated, yet. Please help completing the translation.** (remove this paragraph once the translation is finished)

# <span id="page-1-0"></span>**c:geo contacts plugin**

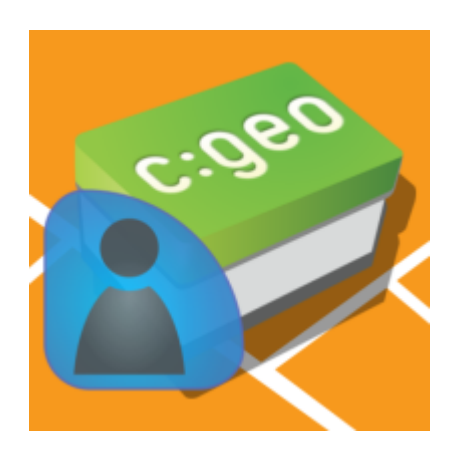

This is a contacts plugin for c:geo. It will only work with the c:geo app installed and allows direct access to your contacts when clicking on a username in c:geo.

The reason to provide this function as a plugin rather than in the c:geo main app was, that older Android versions could only present app permission requests to the user upon installation but not during runtime. As the permission request to access the users contacts might not be easily understandable for many users, we decided to separate this function into a dedicated plugin. So users interested in such a feature and therefore also understanding the related permission requests can use it, while other users are not bothered by such permission request.

Meanwhile however Android supports runtime permission, so we might decide to integrate the function back into the main app at some point in future.

## <span id="page-1-1"></span>**Installation**

You can download and install the c:geo contacts plugin from [Google Play](https://play.google.com/store/apps/details?id=cgeo.contacts).

After installation it will not show up as dedicated launchable icon on your device, but the plugin directly integrates the contacts function into c:geo.

## <span id="page-1-2"></span>**Käyttö**

Kun klikkaat käyttäjänimeä c:geon eri paikoissa (kuten [kätkön lokikirjassa](https://cgeo.droescher.eu/fi/cachedetails#logbook_tab), ilmestyvä valikko sisältää valinnan, jolla voit avata kyseisen kätköilijän yhteystiedot yhteystiedoissasi. Tämä antaa mahdollisuuden soittaa tai lähettää tekstiviesti suoraan kyseiselle kätköilijälle.

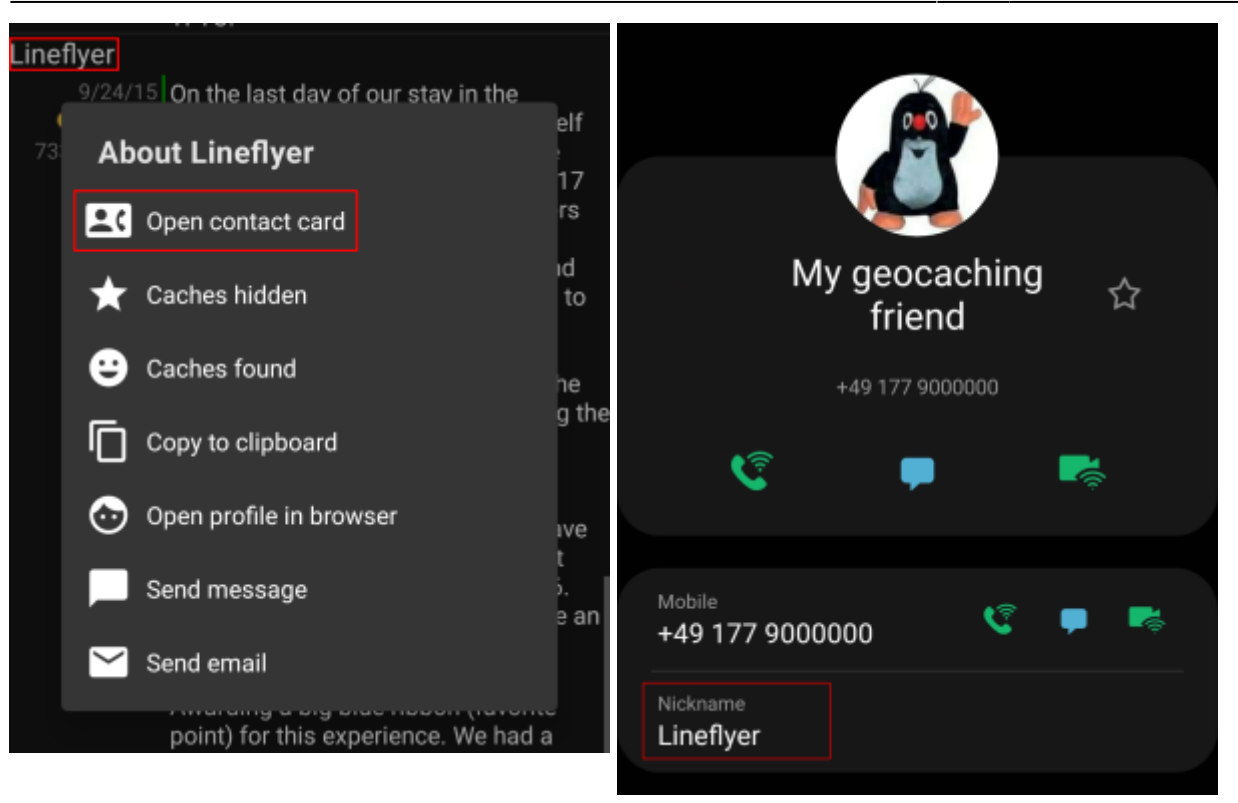

Jotta tämä toiminto voi löytää osuman, kyseisen henkilön nimimerkki tulee olla tallennettuna yhteystiedon Nimi tai Alias/Nimimerkki -kenttään. Varmistathan, että henkilön geokätköilynimimerkki on tallennettuna yhteystiedon yhteen edellämainittuun kenttään samalla tavalla kuten se näytetään c:geossa.

Toissijaisesti lisäosa yrittää myös etsiä osumia verraten nimimerkkiä yhteystietoihin tallennettuun täyteen nimeen.

## <span id="page-2-0"></span>**Tietosuojalausunto**

### <span id="page-2-1"></span>**Mitä tietoja c:geon yhteystietolisäosa kerää?**

Yhteystietolisäosa tarvitsee luvan käyttää laitteesi yhteystietoja, jotta se voi etsiä muiden geokätköilijöiden tietoja yhteystiedoistasi käyttöösi. C:geon yhteystietolisäosa avaa yhteystietosi vain sinun itsesi niin pyydettäessä, kun valitset "Avaa yhteystiedot" c:geossa. Niin pitkään kuin et käytä kyseistä toimintoa, lisäosa ei hae tietoja yhteystiedoistasi.

### <span id="page-2-2"></span>**Kuinka c:geon yhteystietolisäosa käyttää tietoja?**

Kun valitset Avaa yhteystiedot, c:geon yhteystietolisäosa etsii yhteystiedoistasi mahdollista yhteensopivaa osumaa, verraten geokätköilijän nimeä yhteystietojen nimi- tai nimimerkkikentässä olevaan tietoon. Se ei kirjoita mitään yhteystietoihin tai tallenna tietoja c:geoon tai sen yhteystietolisäosaan.

### <span id="page-2-3"></span>**Kenen kanssa tiedot jaetaan?**

Yhteystietojasi ei kopioida c:geoon eikä jaeta kolmansille osapuolille.